# Dream Agreement **Demonstration**

AEC EASY June 28, 2018

# Learning agreement details

● Erasmus guidelines set by the European commission:

[https://ec.europa.eu/programmes/erasmus-plus/sites/erasmusplus2/files/files/resources/learning-studies-guidelines\\_en.pdf](https://ec.europa.eu/programmes/erasmus-plus/sites/erasmusplus2/files/files/resources/learning-studies-guidelines_en.pdf)

● PDF supplied by European commission: [https://ec.europa.eu/programmes/erasmus-](https://ec.europa.eu/programmes/erasmus-plus/resources/documents/applicants/learning-agreement_en)

[plus/resources/documents/applicants/learning-agreement\\_en](https://ec.europa.eu/programmes/erasmus-plus/resources/documents/applicants/learning-agreement_en)

# Dream Agreement Tool

- A free service sponsored by **DreamApply** as a contribution to the student exchange community
- Available to the public at [www.dream-agreement.eu](http://www.dream-agreement.eu)
- Able to be integrated into university processes
	- a. Import-Export using special file format (see **SON schema and [sample](https://dream-agreement.eu/samples/studies-agreement.json)**)
	- b. Create a full integration via API ([API documentation](https://dream-agreement.eu/api-docs))
	- c. Integrated into DreamApply exchange systems
		- Export feature which reduces amount of data entry required

# **Participants**

- 1. Student
- 2. Sending Institution
	- a. Internal AEC EASY member
	- b. External institution

#### 3. Receiving Institution

- a. Internal AEC EASY member
- b. External institution

#### Demonstration scenarios covered

Because demonstration will focus on using the export feature integrated into EASY the exchange scenarios it will focus on are:

- 1. Internal sending -> Internal receiving
- 2. Internal sending -> External receiving
- 3. External sending -> Internal receiving

and will not cover:

4. External sending -> External receiving exchanges (but they are still possible using the tool!)

#### Data

"Data! Data! Data!" he cried impatiently. "I can't make bricks without clay."

- Sir Arthur Conan Doyle, *The Adventure of the Copper Beeches*

#### An information system can only be as good as the data it is supplied with.

Note: Many details are populated from the application which means that whatever the applicant enters will be used. However, if the data exist in the system, the application is automatically populated from the profile of their selected home institution. Therefore if the applicant does make changes to these data then they will *ipso facto* come from the system.

#### Student data required

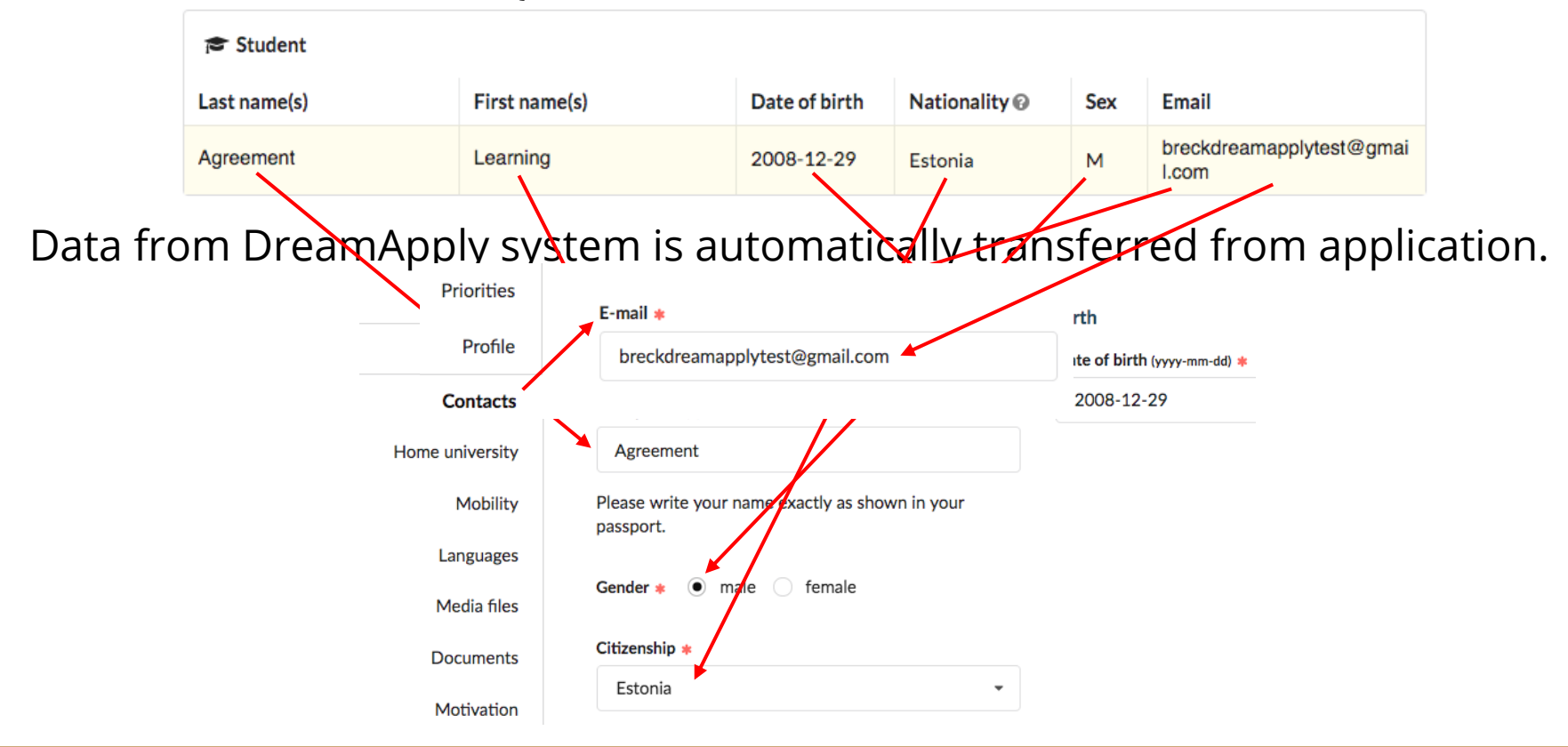

# Sending Institution data required

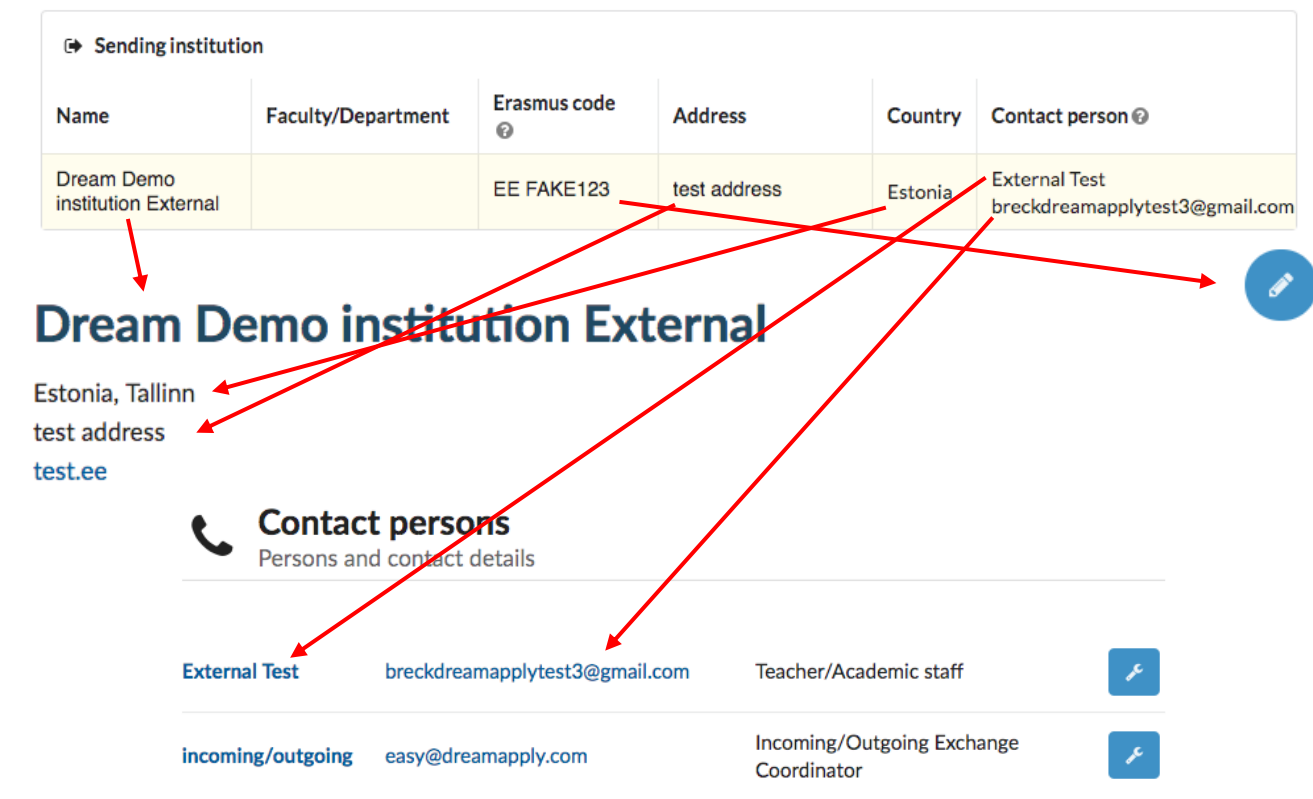

# Receiving Institution data required

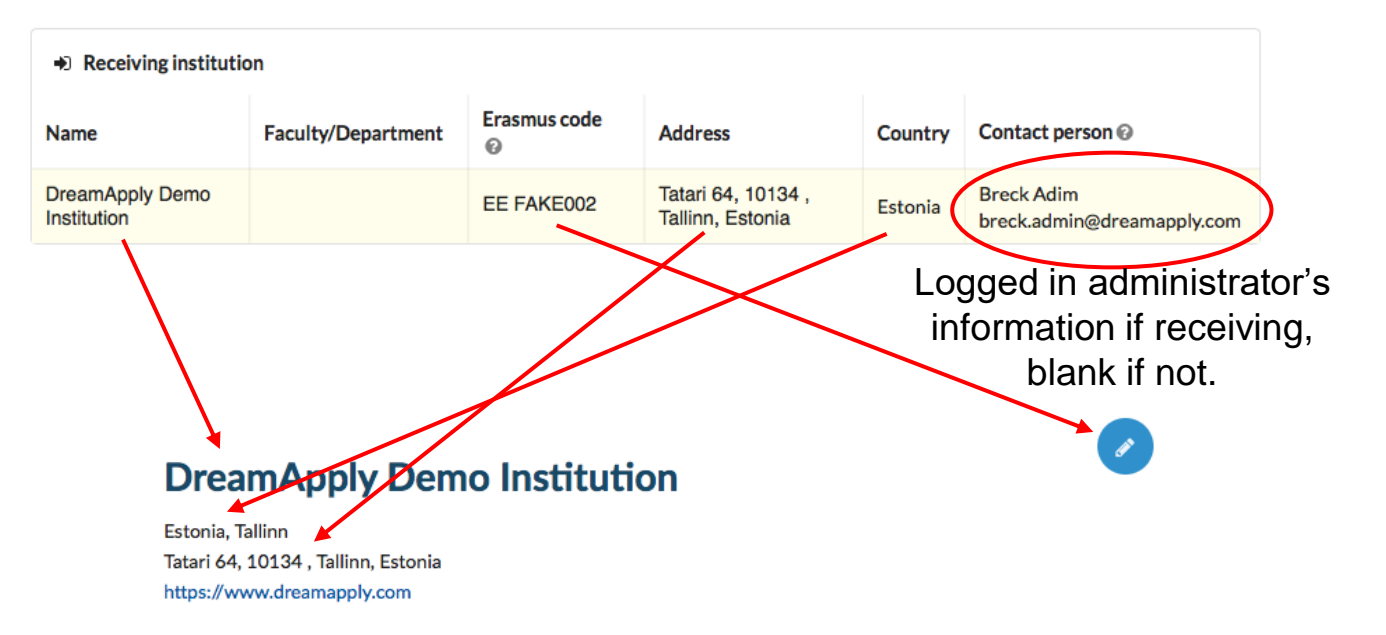

### Procedure

- 1. Locate applicant who is ready to enter into a Learning Agreement
	- a. At this point in time all the necessary data should be in place for Students and Internals
	- b. NOTE: Some external institutions do not have contact information

#### 2. Find "Export" button

- a. Click on button
- b. Select "EA: Learning Agreement (dream-agreement.eu)
- c. Depending on the mobility the system automatically selects either Sending or Receiving
- d. Click on "Confirm export"
- 3. Data has been exported
	- a. Click on "Open in a new window" to view

# Future access of exported agreement

- 1. Via "Export" button
	- a. Click on "Export" button
	- b. Click on "Open in a new window" to view at www.dream-agreement.eu
		- i. Since it has been exported it will no longer ask if Incoming or Outgoing

#### 2. Via "Eports" tab

- a. Click on Exports tab
	- i. Select EA: Learning-Agreement (dream-agreement.eu)
	- ii. Click on "Open in a new window" to view at to view at www.dream-agreement.eu

### Demostration 1. Internal sending

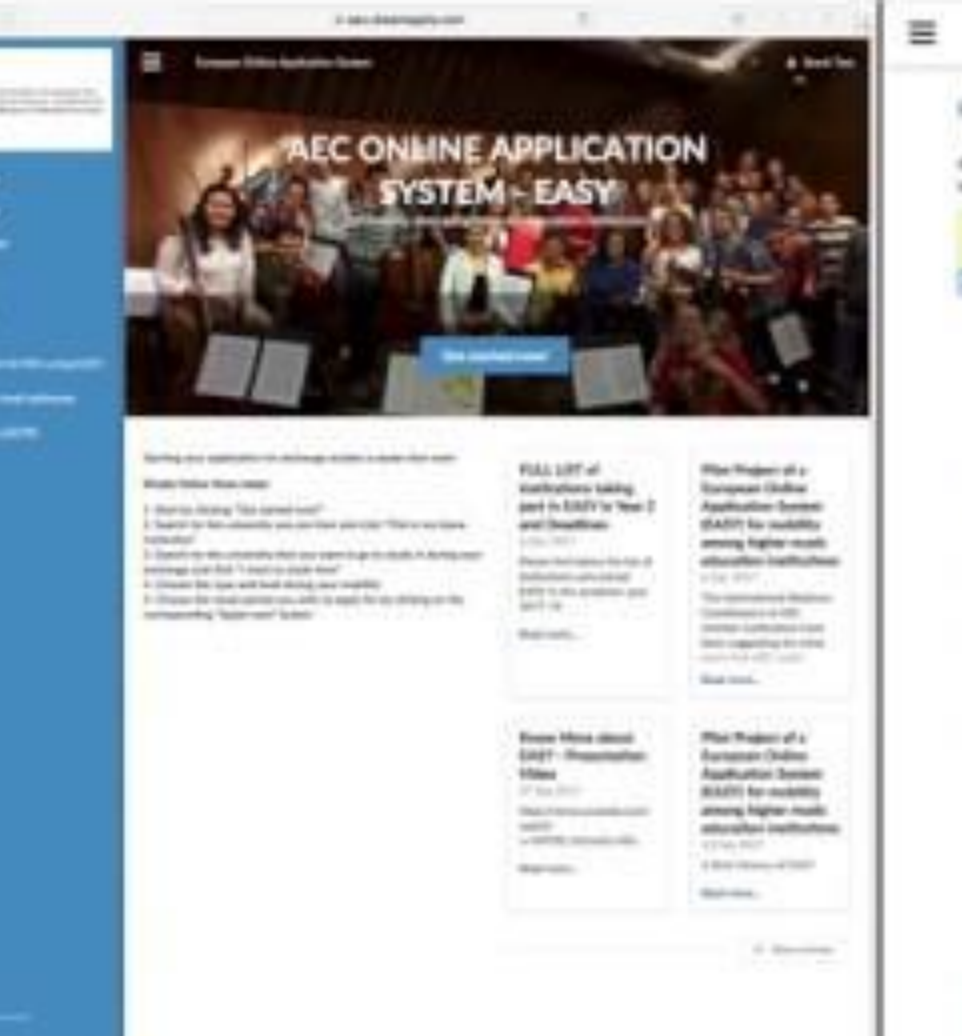

м

 $\begin{array}{c} \bullet \end{array}$ 

 $\overline{\phantom{a}}$ 

. . .  $\overline{\phantom{0}}$ 

European Deline Australian Bankels

#### Home 3. Choose your home institution

If you can set find see I intificate in the lot, these contect the transmission matters construent of your ineffecter. to clarks the contact same of the includion and announce of solita coasting.

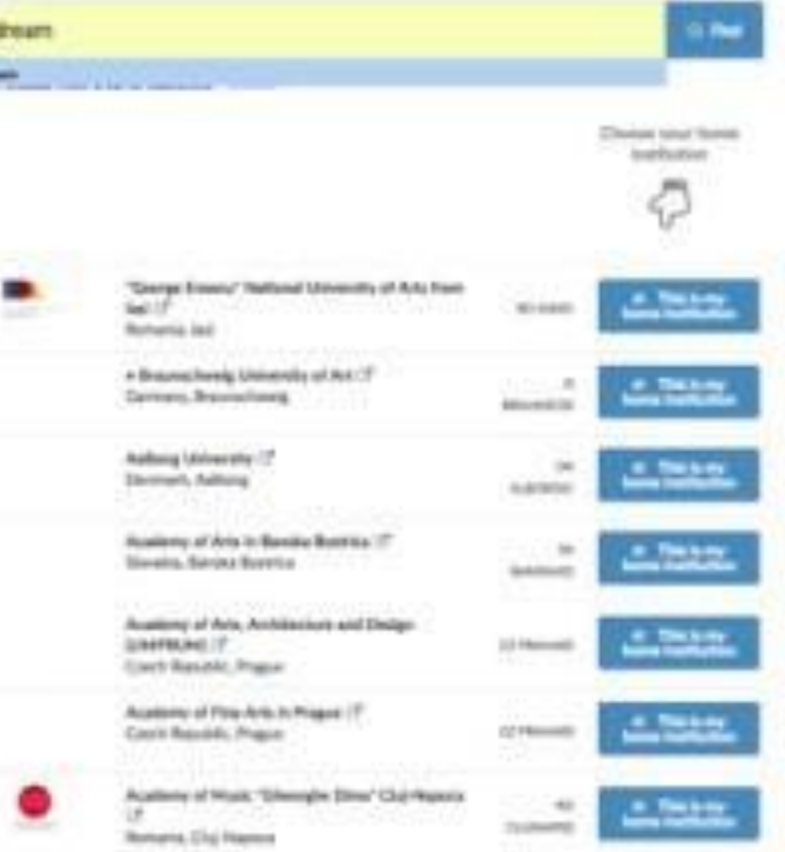

### Demonstration 2. Internal receiving

# Dream Agreement

- 1. Review imported data
- 2. Input necessary missing data
- 3. Sign
- 4. Notify other parties
- 5. Share/Print

### Questions?